# Заявление на изменение

С 01.01.2022 руководители юридических лиц и индивидуальные предприниматели могут получить электронную подпись только у [доверенных](https://help.astralnalog.ru/pages/viewpage.action?pageId=141988616)  [лиц УЦ ФНС](https://help.astralnalog.ru/pages/viewpage.action?pageId=141988616) или непосредственно [в УЦ ФНС России](https://help.astralnalog.ru/pages/viewpage.action?pageId=141988591). В системе Астрал Отчет 5.0 возможно использовать [сертификат СУЦ](https://help.astralnalog.ru/pages/viewpage.action?pageId=138445298).

С помощью заявления на изменение можно:

- загрузить другой сертификат;
- изменить реквизиты организации;
- изменить направления гос. органов.

В сервисе реализован механизм автоматической обработки заявлений. Автоматически обрабатываются заявления на изменение сертификата подписанта, реквизитов организации или направлений сдачи в рамках ранее подключенного тарифа. Автоматическая обработка заявления проходит в течение суток.

Если в заявлении изменился тарифный план или добавлены дополнительные расширения и подключения к основному тарифу, то такое заявление автоматически не обрабатывается.

Для заполнения заявления на изменение нажмите на карточке организации кнопку с изображением трех точек (1) и выберите Изменить (2):

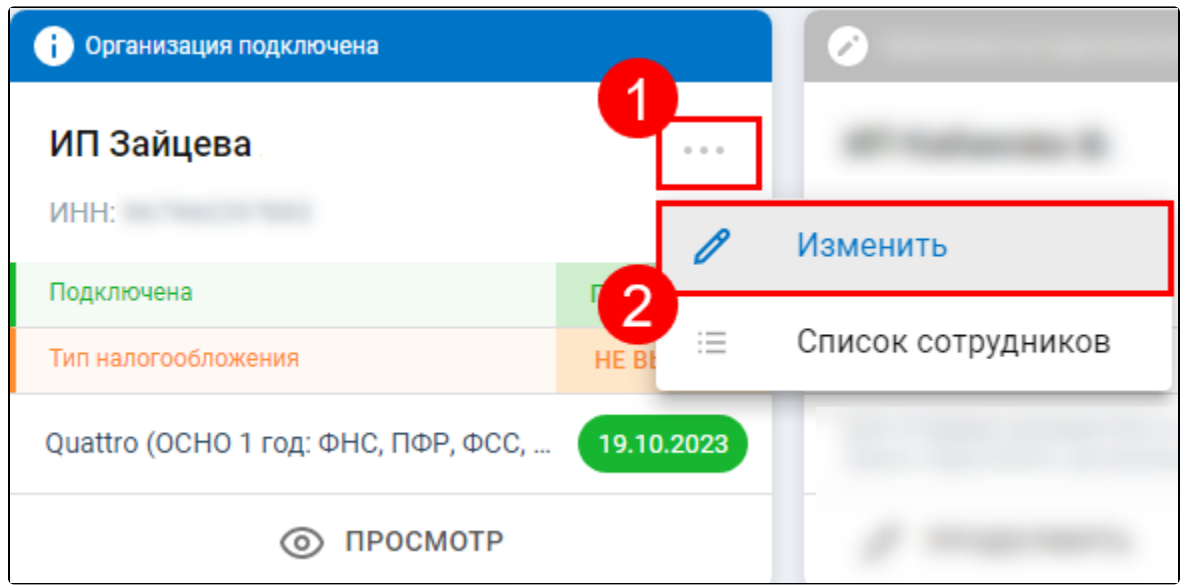

Внесите необходимые изменения и [отправьте заявление.](#page-2-0)

После отправки заявления свяжитесь с вашей обслуживающей организацией.

#### Смена сертификата

Для замены сертификата нажмите кнопку Изменить (или Выбрать сертификат) в блоке с основной информацией об организации:

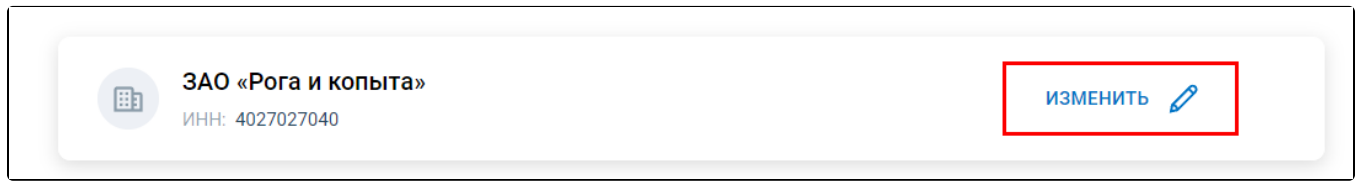

На вкладке Список сертификатов выберите необходимый сертификат. В списке отобразятся только сертификаты с таким же ИНН, что и в отправленной заявке:

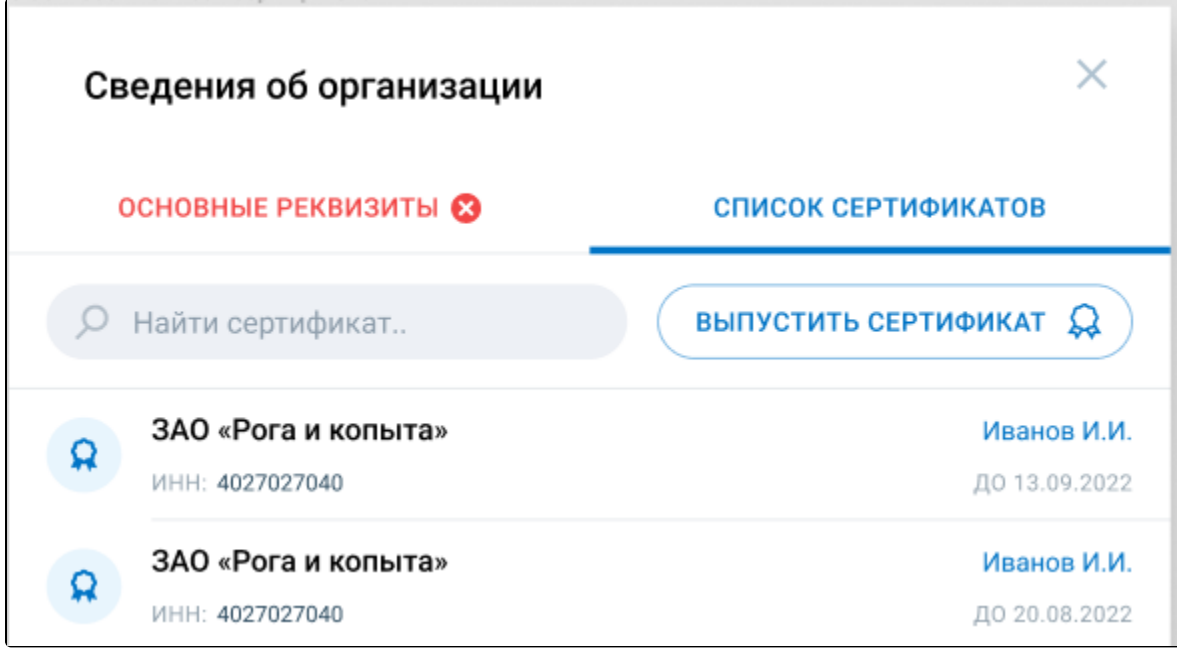

Продолжите внесение изменений или [отправьте заявление](#page-2-0).

## Изменение реквизитов

Для изменения реквизитов нажмите кнопку Изменить (или Выбрать сертификат) в блоке с основной информацией об организации:

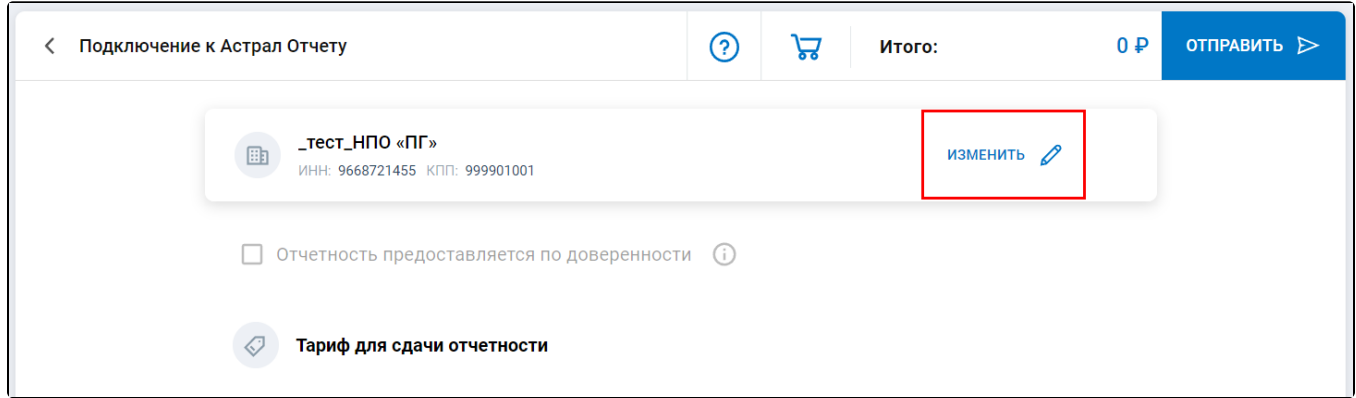

Перейдите на вкладку Основные реквизиты и измените необходимые данные:

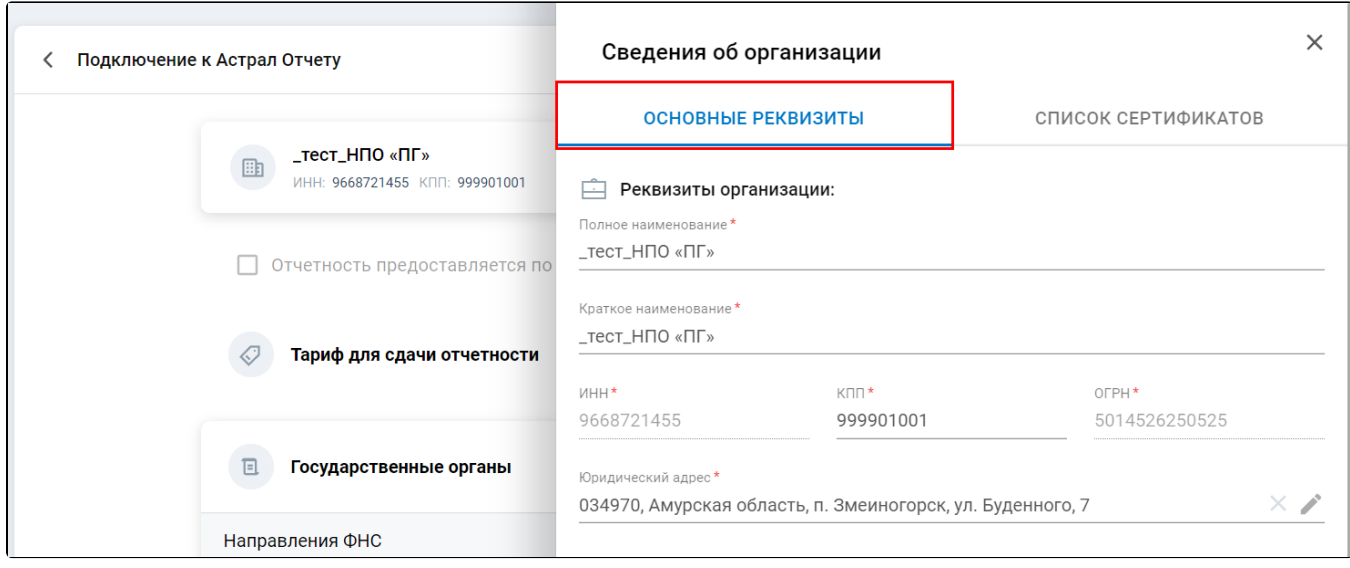

Продолжите внесение изменений или [отправьте заявление](#page-2-0).

## Изменение направлений гос. органов

Изменить тариф с помощью заявления на изменение нельзя, но можно добавить направления сдачи отчетности. Направления могут подключаться за дополнительную стоимость. Для добавления направления нажмите кнопку **Добавить направление** (1). Для удаления направлений нажмите кнопку с изображением корзины (2):

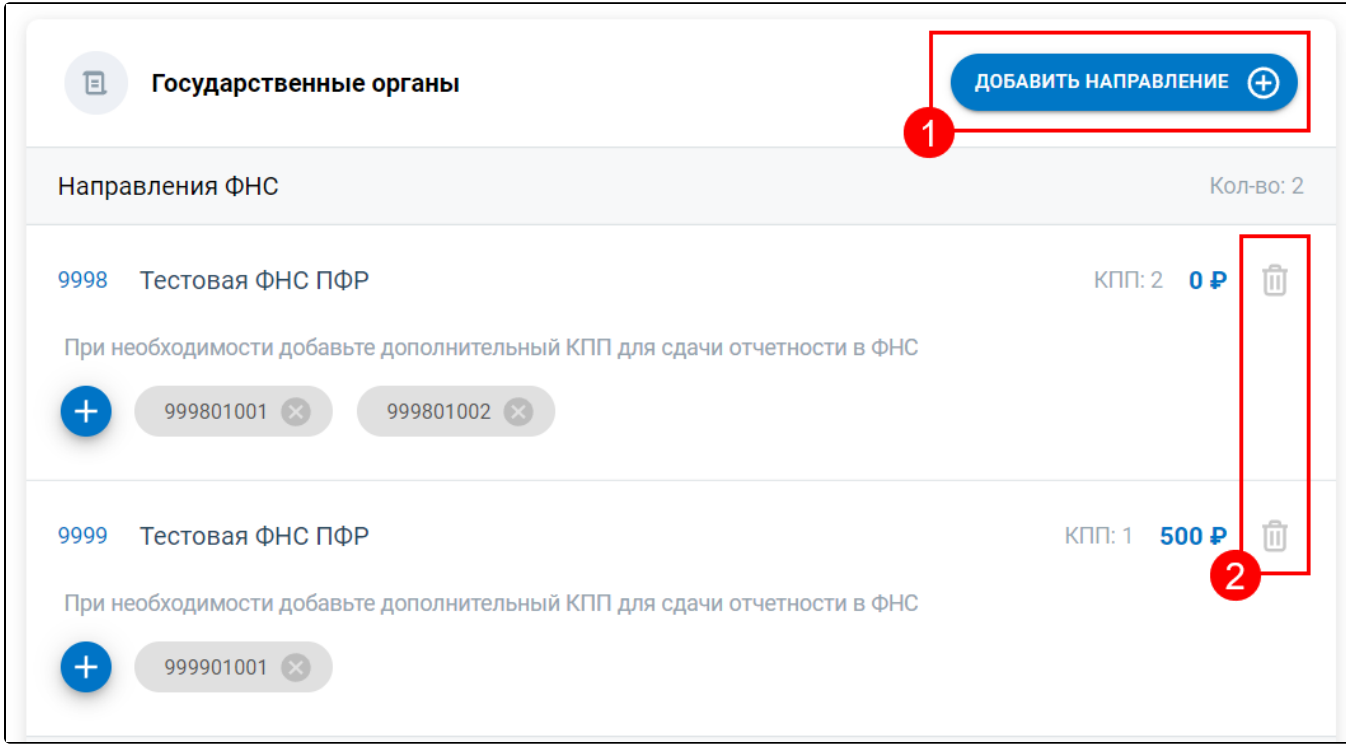

Продолжите внесение изменений или отправьте заявление.

## <span id="page-2-0"></span>Отправка заявления

После внесения всех необходимых изменений отправьте заявление, нажав кнопку Отправить:

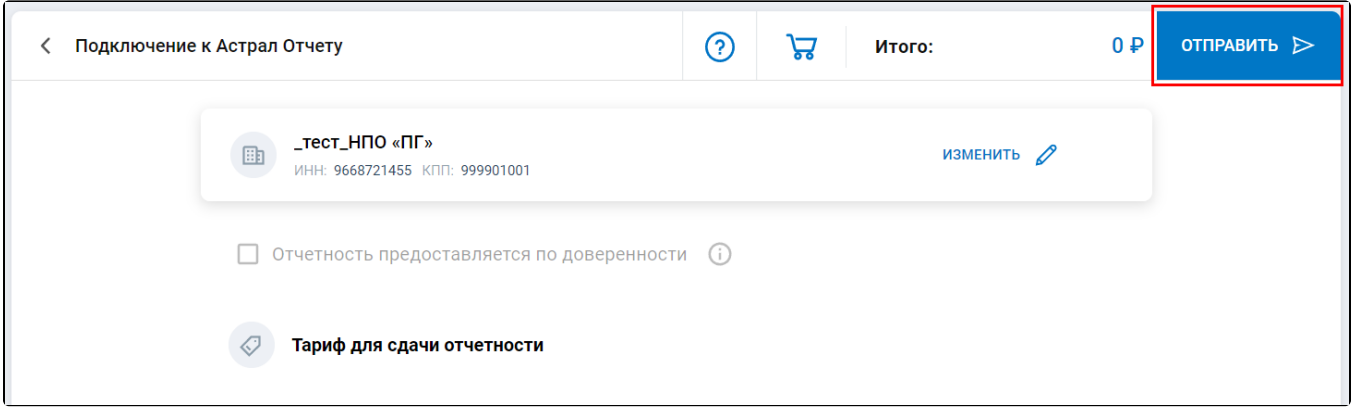